## **Clear JAVA Cache**

Clearing your JAVA cache should help clear up many problems that occur in Elluminate, such as Audio problems (choppy audio, echo) and components not fully installed. This procedure should be done on your computer but also many problems are due to the student's cache needing to be cleared. So be sure to share these instructions.

**1.** Click on the Start menu and select Control Panel (Settings -> Control Panel)

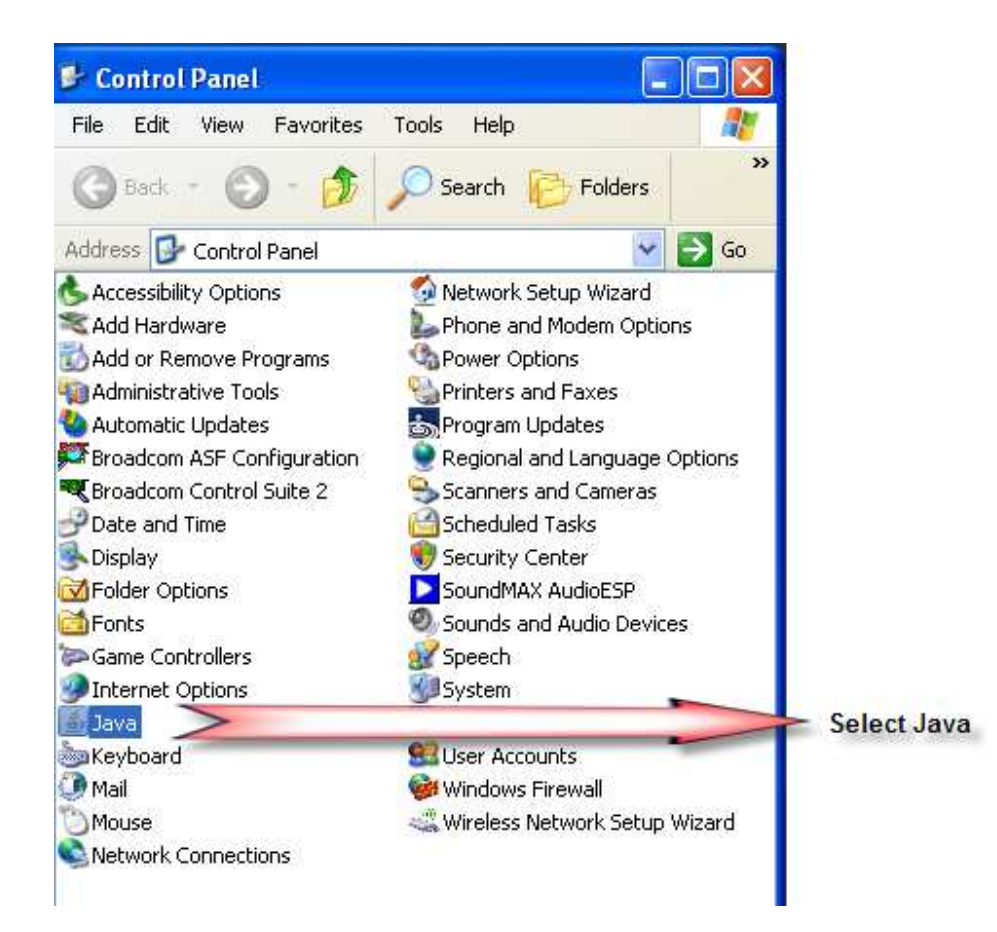

**2.** Open "Java"

**3.** Click the "Settings" button

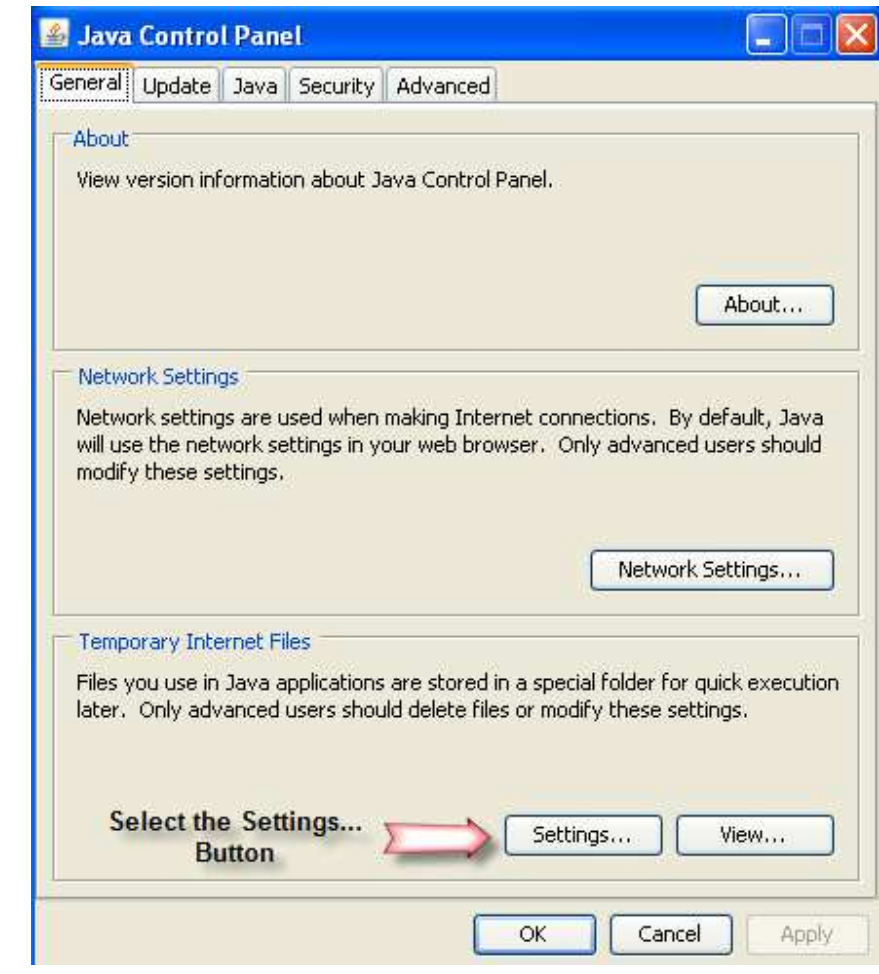

**4.** Click the "Delete Files" Button.

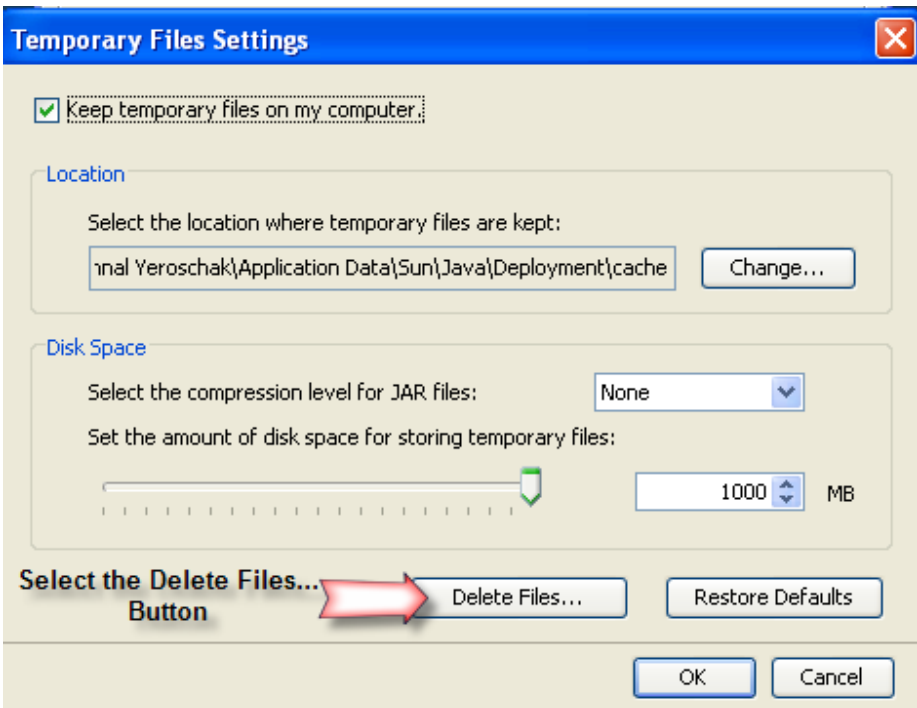

**5.** This will open a "Delete Temporary Files" dialog box. Select "OK" for deleting "Applications and Applets" and "Trace and Log Files".

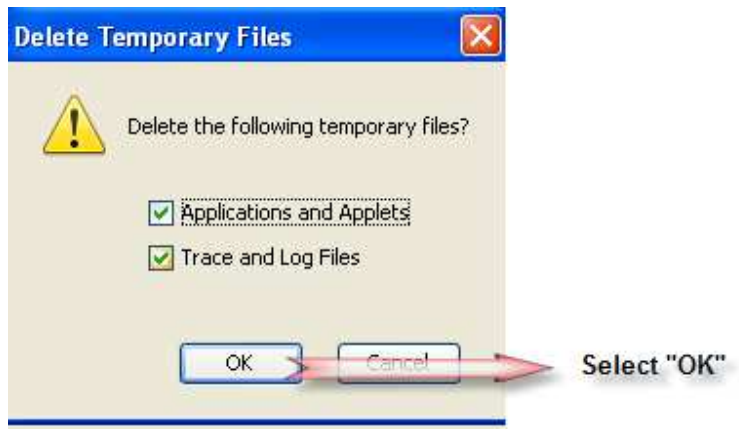

**6.** Close the Java Control Panel